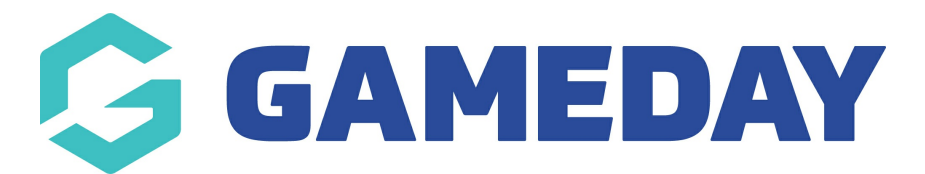

# How do I add an existing product to a registration form?

Last Modified on 07/10/2019 12:07 pm AEDT

#### Open the Registration Form.

### From the Products tab, click Add Existing Product.

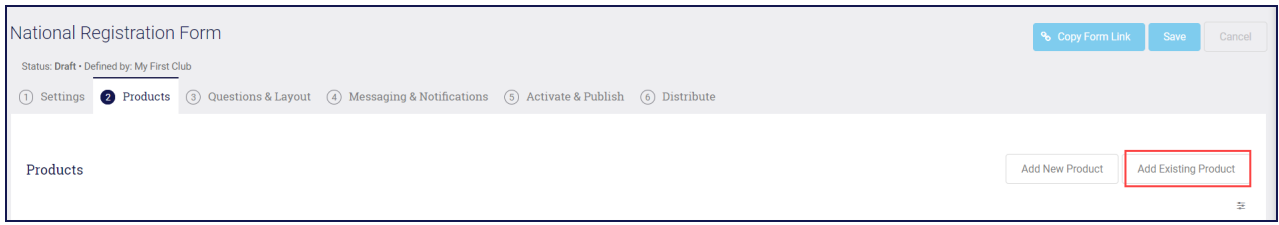

## A list of existing products displays. Click Add next to the product you want to add.

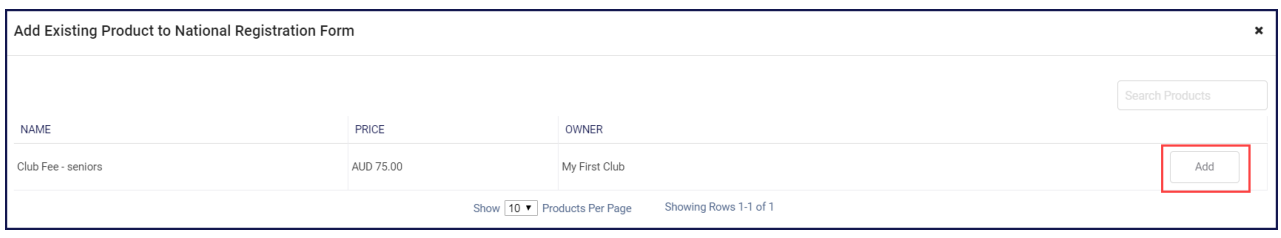

Note:If you can't find the fee you are looking for, use thesearch bar on the top right.

#### Any products you add will appear with a black and white X next to them. ClickSave.

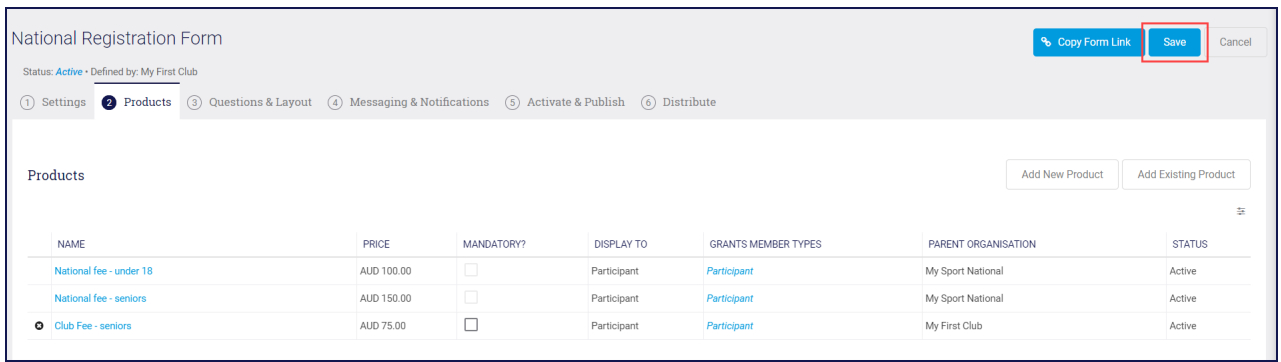

## Related Articles